## Learn to Program @ Home

Day 1: Getting Started

### Today's Goals (Monday June 29)

Log into the CS50 IDE

Make a terminal tab

Write some Python commands

Make a Python program

Run a Python program

Today's Python ideas: variables and printing.

Looking ahead: Conditionals (if statements)

# ide.cs50.io

Bookmark it (before you log in)

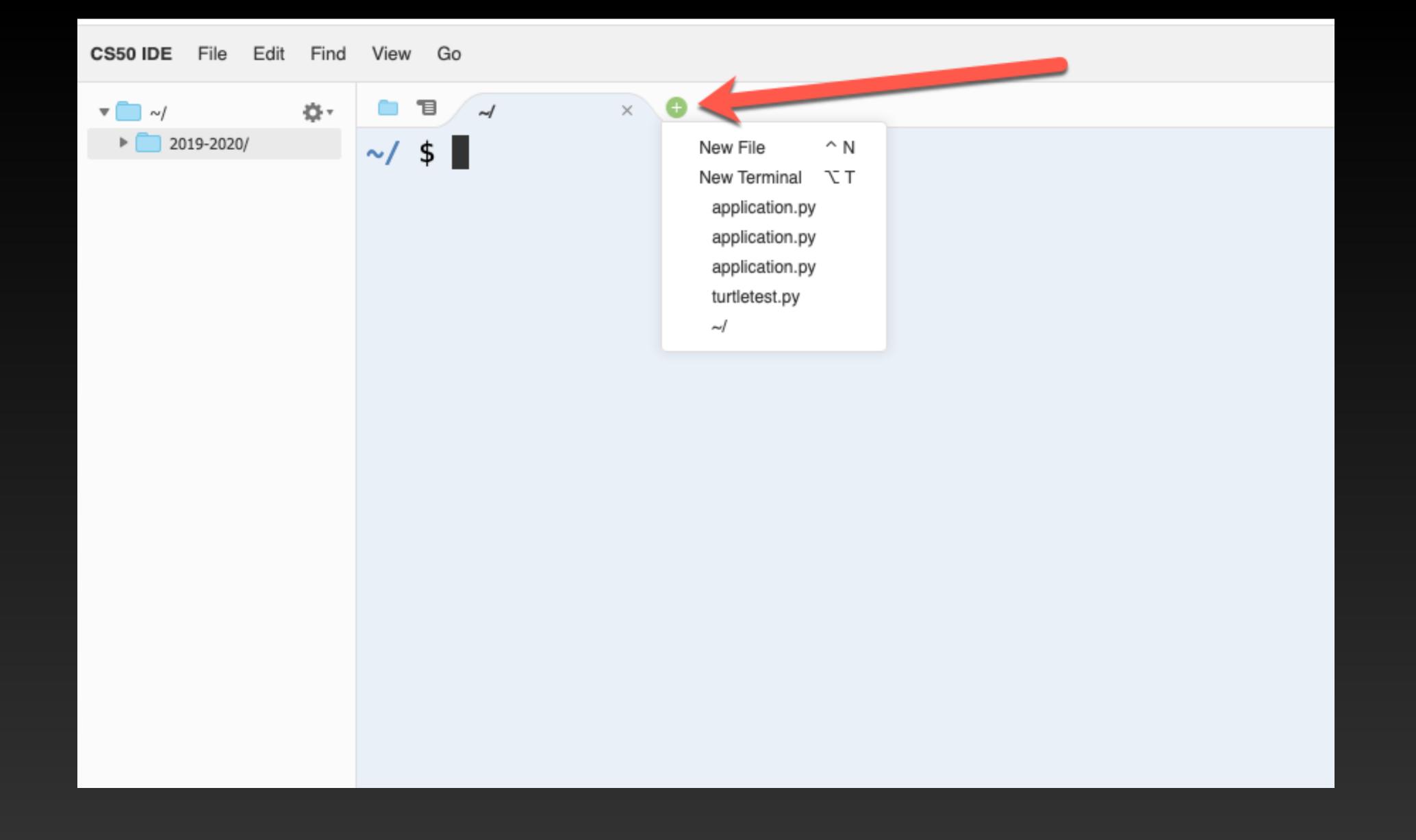

Click the "+" to make a New Terminal.

The \$ symbol is called the *prompt*. Click next to the prompt and type "python". Commands in the terminal are case sensitive, which means that typing "Python" and "python" are not the same thing.

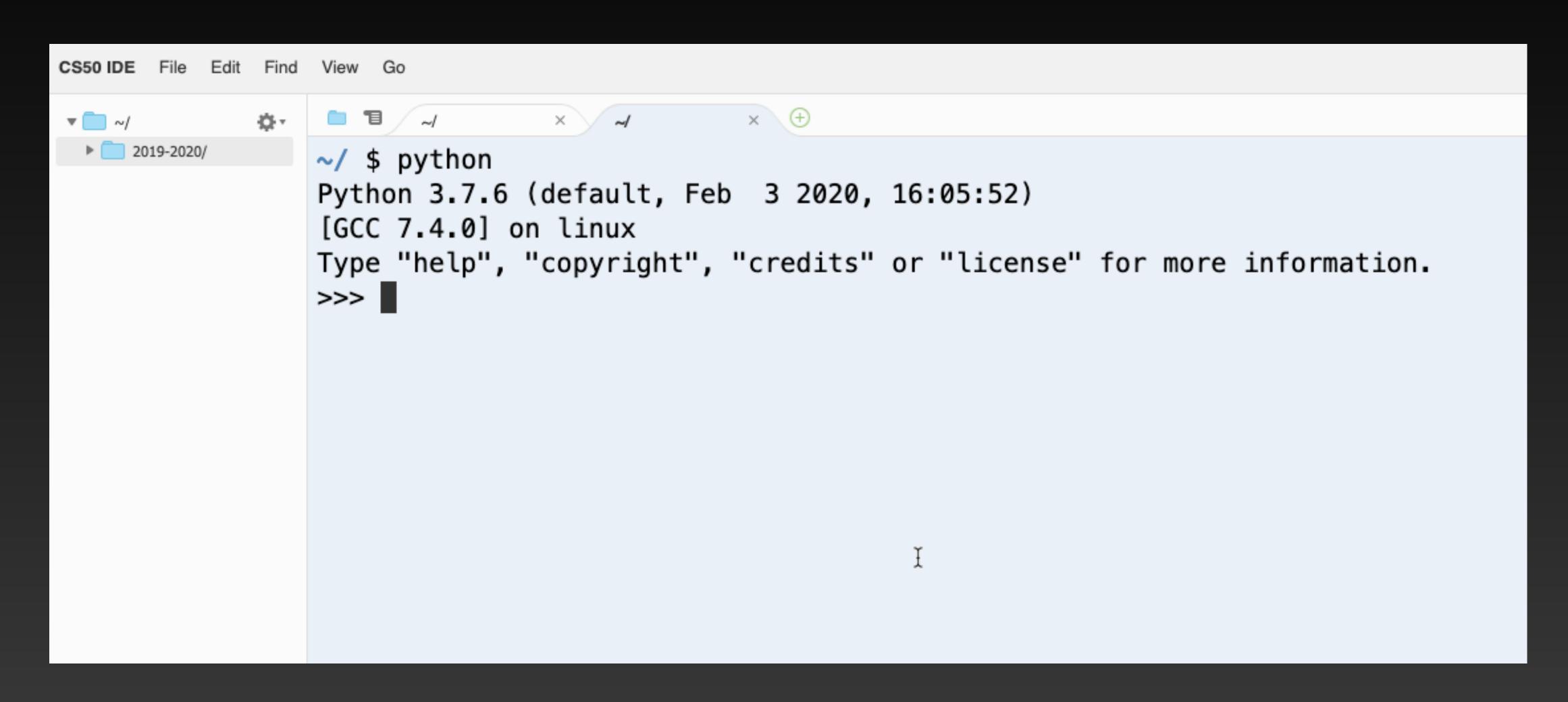

The ">>>" prompt is the python prompt. We can type python commands here and they are immediately executed. This is not really a program, but it's a great way to try stuff out.

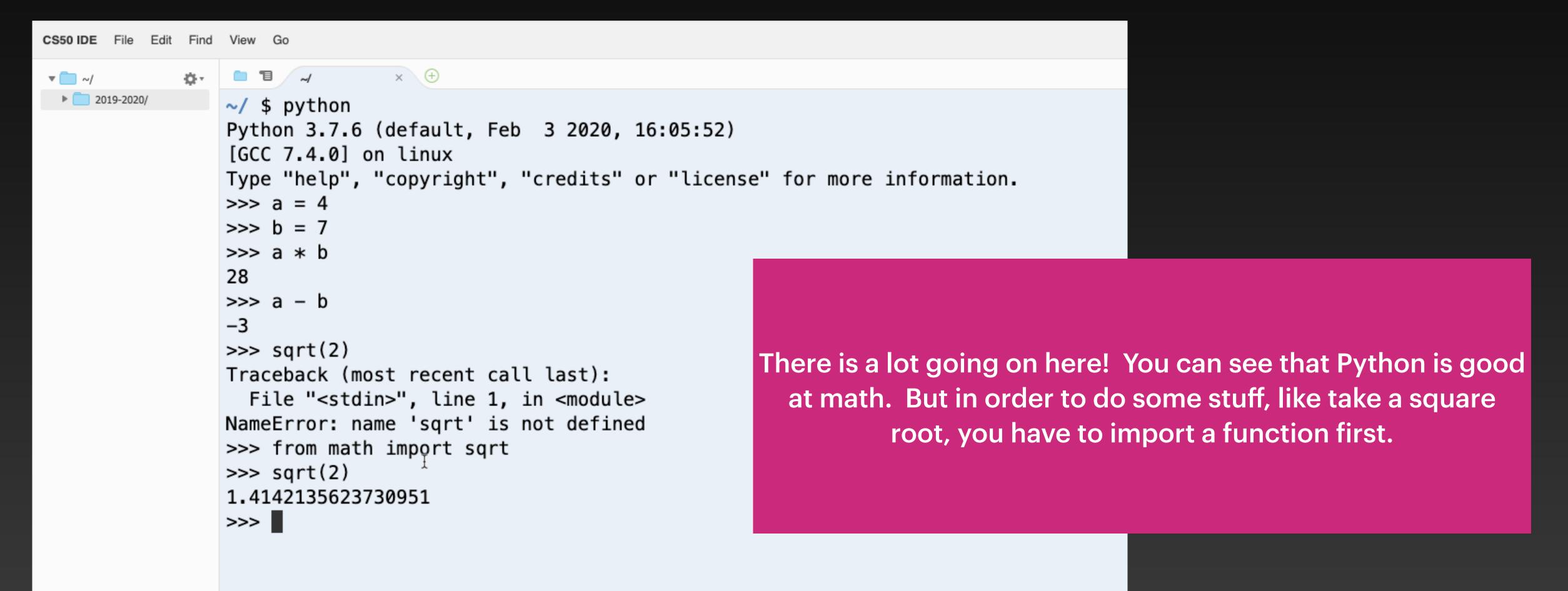

You can leave the python prompt open in a tab if you want, or you can use the exit function to get back to the \$ prompt. Whenever you use a python function, you give the name of the function, then parentheses. Sometimes there is stuff inside the parentheses and sometimes not.

```
>>> from math import sqrt
>>> sqrt(2)
1.4142135623730951
>>> exit()
~/ $
```

#### make a python program

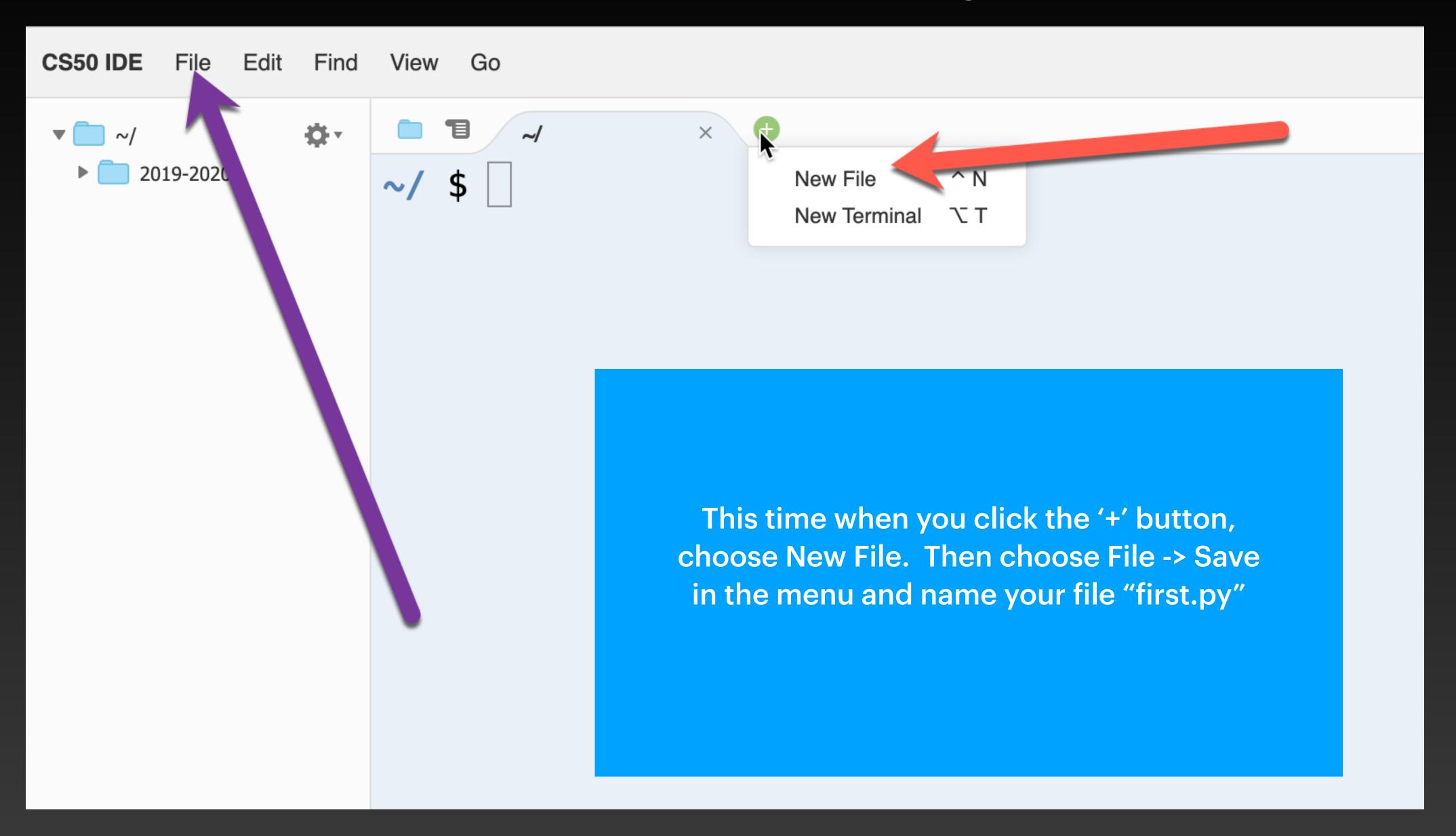

Type a command into your file. It should look just like this.

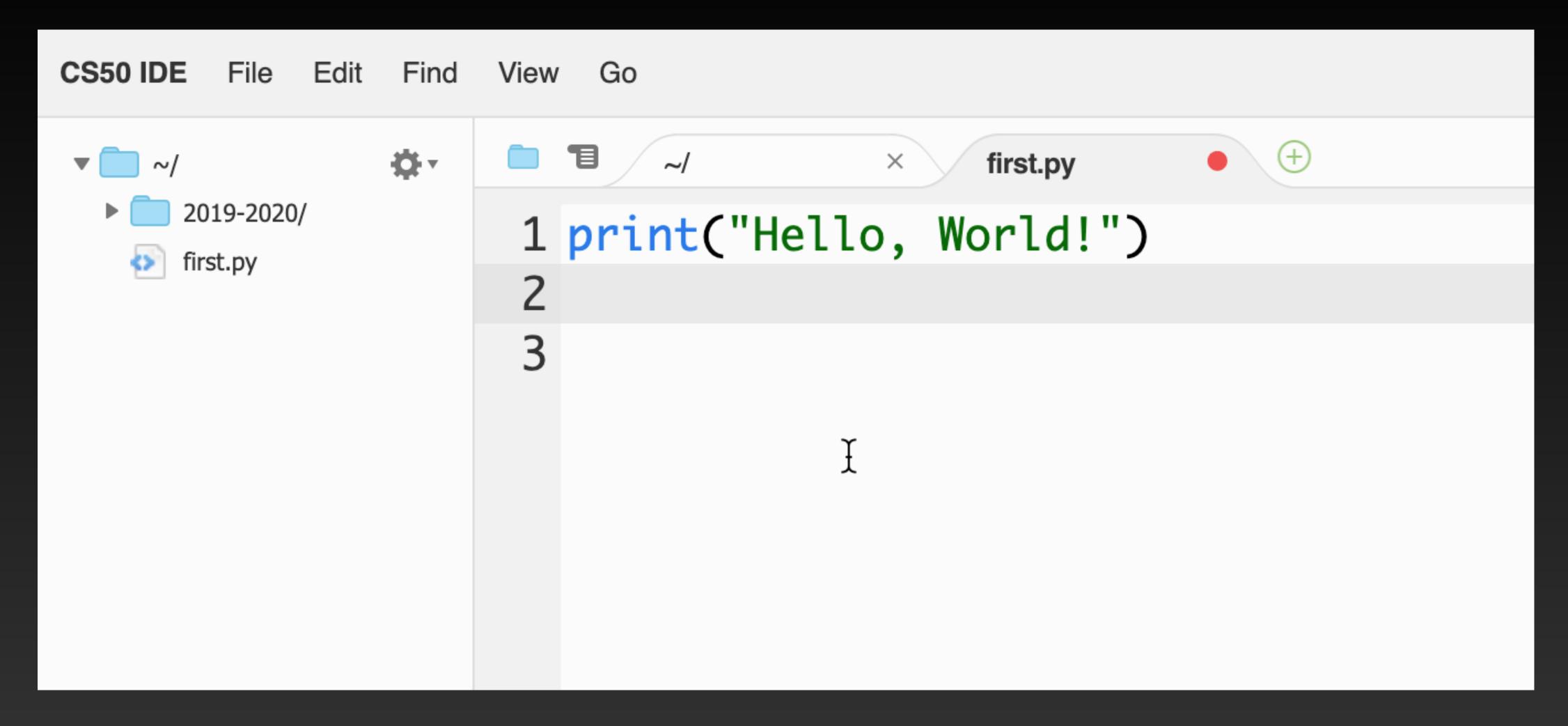

The red dot next to the file name means you haven't saved it since you made a change.

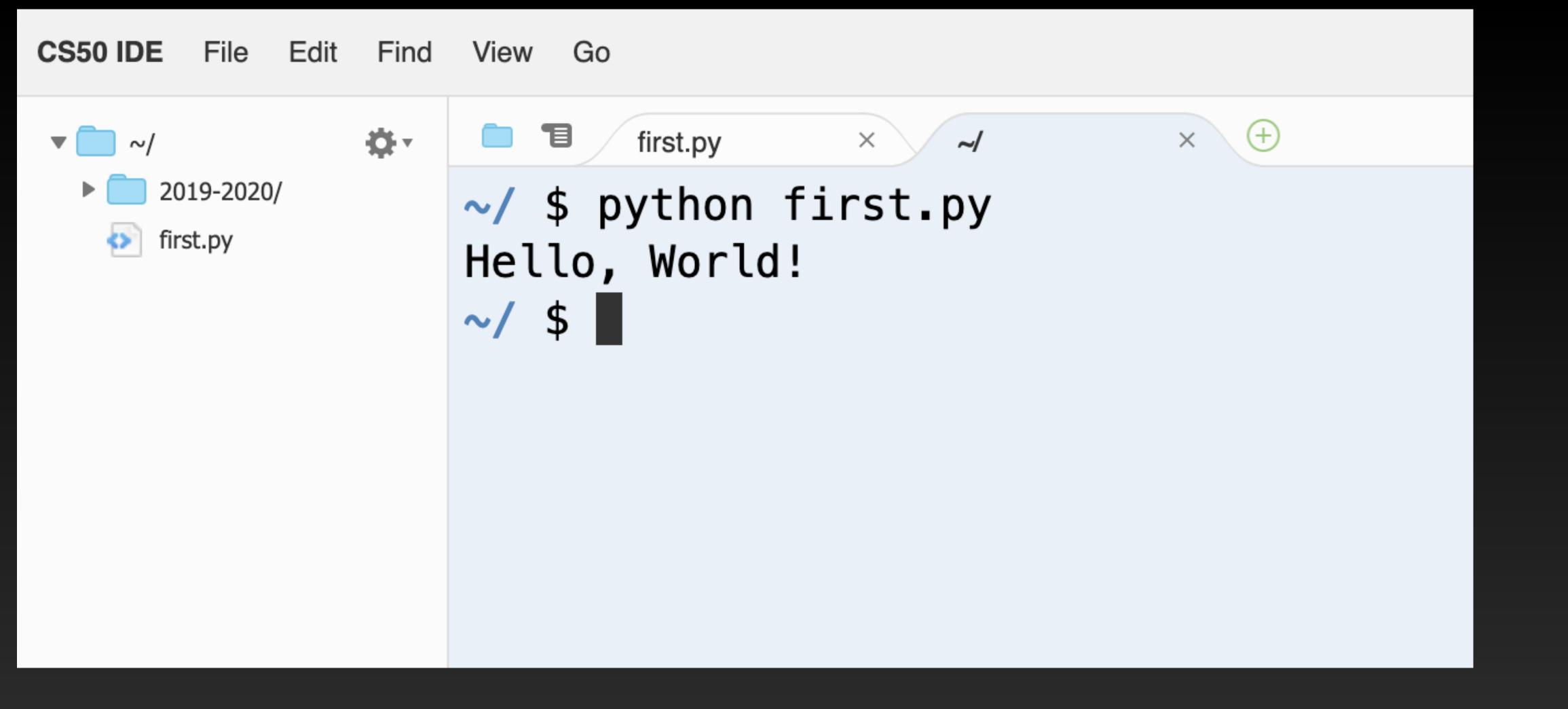

Save your file and switch to a Terminal tab. Run your program!

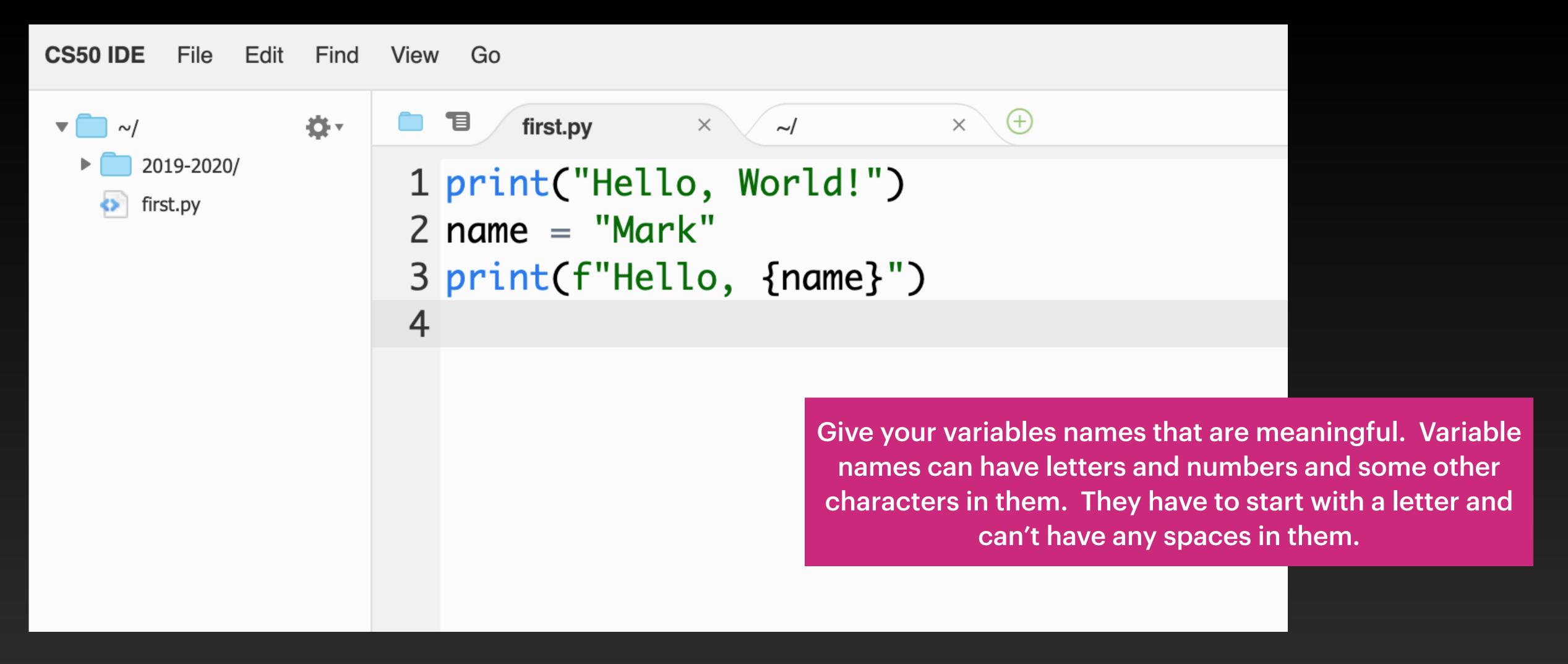

Try this program. On line 2, we create a variable called "name". Remember, capitalization counts! Note that 'f' at the beginning of the print statement, and those curly braces { ... } around the variable name in the print.

```
CS50 IDE File Edit Find
                  View Go
                                   × ~/
              ₩.
                         first.py
 2019-2020/
                   1 from cs50 import get_string
     first.py
                   2 print("Hello, World!")
                   3 name = get_string("What is your name? ")
                   4 print(f"Hello, {name}")
                   5
```

On line 1, we're importing a function, called "get\_string", from a library called "cs50".

#### Error Messages

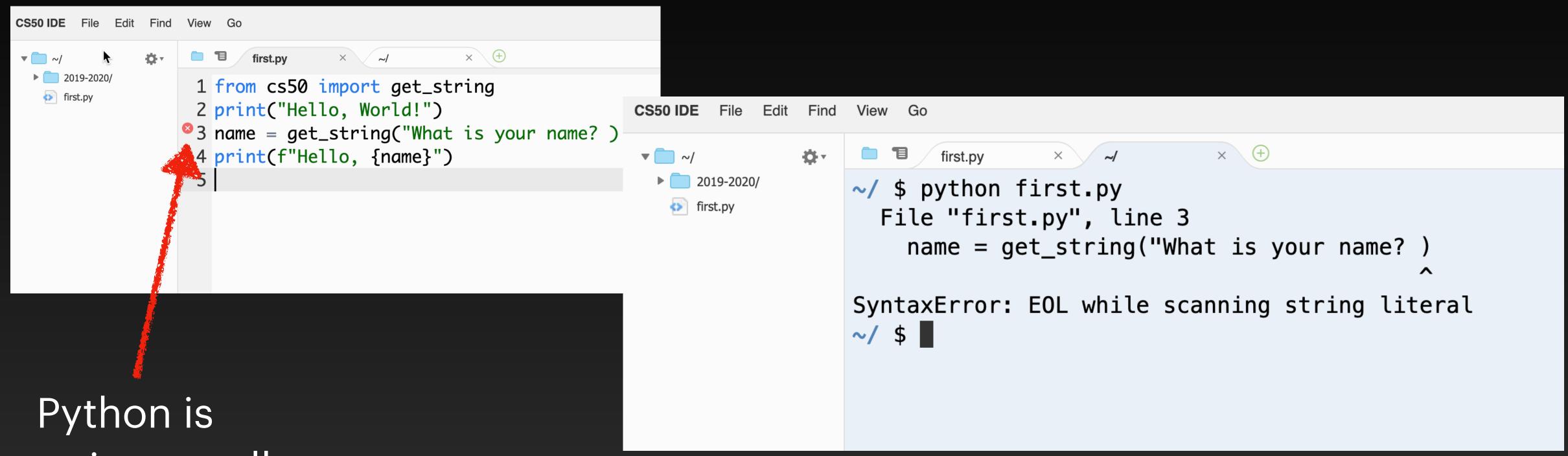

Python is trying to tell us something is wrong.

Error messages can be hard to read. But

This message tells us the problem is on line 3, and even puts a little ^ pointing to near where the problem is.

## Day 1 Challenge

Make a word game.

First ask the user for some words. Save them in variables. Ask for a bunch of words - maybe 8? Make sure the variables all have different names.

Then, tell a story that incorporates those words. You can start coding right away, or you can design your story first.